# **S**ociété de **B**anque et d'**E**xpansion

Banakok T hicaao ian. hr

INTERNET BANKING DEMO AND USER GUIDE FOR YOUR ACCOUNTS AT NETSBE.FR FINDING YOUR WAY AROUND WWW.NETSBE.FR

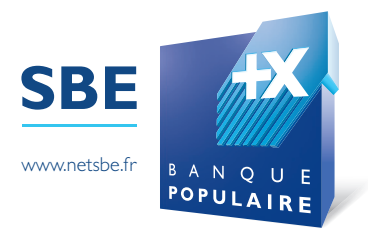

# **CONTENTS**

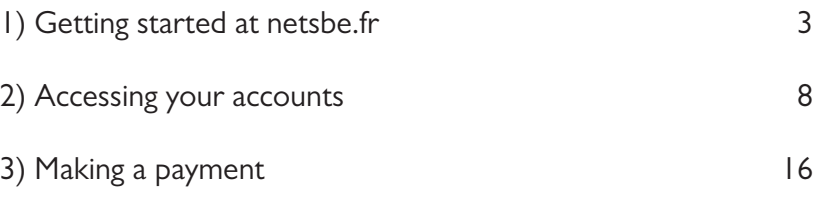

# **Getting started at netsbe.fr**

Your SBE branch will have sent you your <mark>user ID and an 8-character</mark> alphanumeric password.

- Go to netsbe.fr - *Votre agence SBE vous a délivré votre identifiant client ainsi qu'un mot de passe*
- Enter your user ID and password, and click 'OK' : - *Rendez-vous sur le site netsbe.fr*

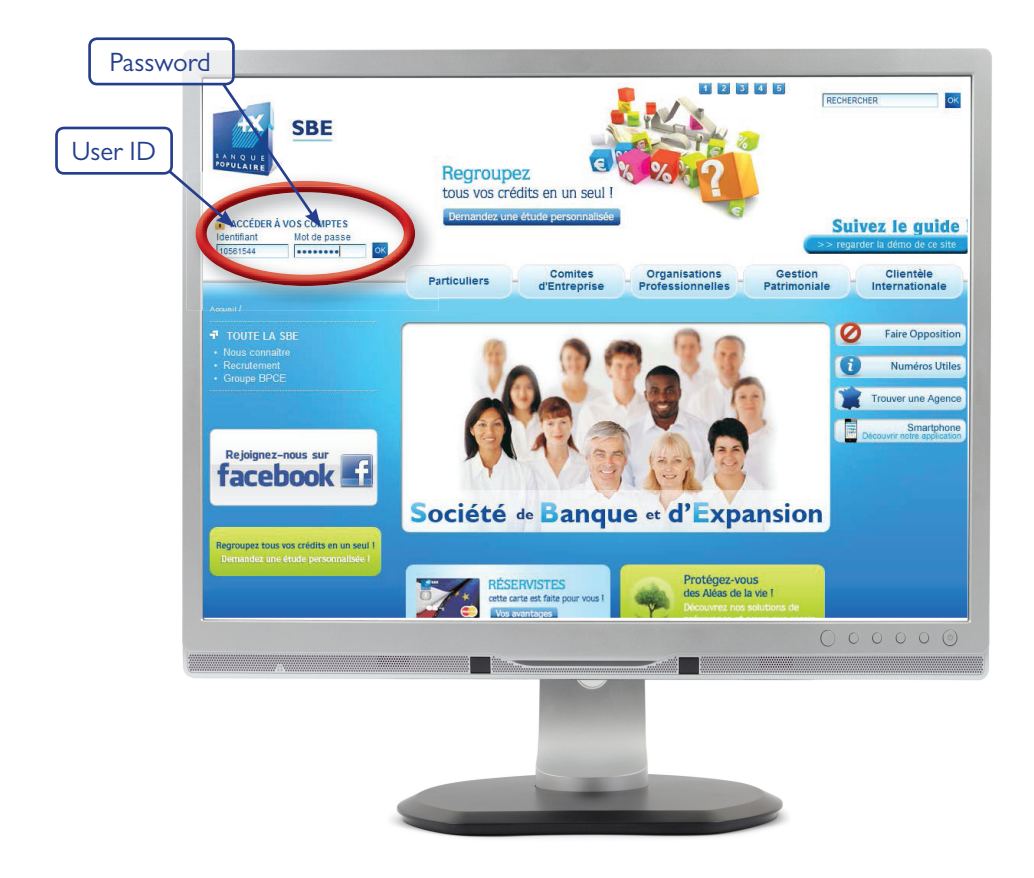

A page will open; read the security notice carefully and then click  $\acute{}$  Next':

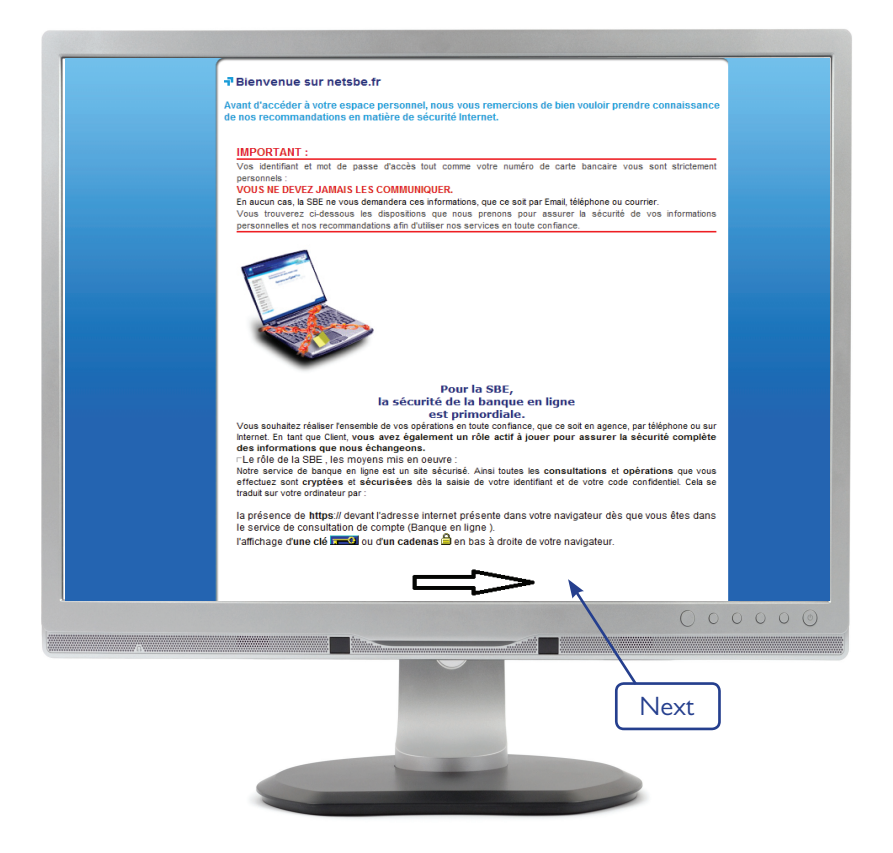

### When you have read the full notice, tick the box 'I hereby confirm that I have read the above information' and then click 'Continue':

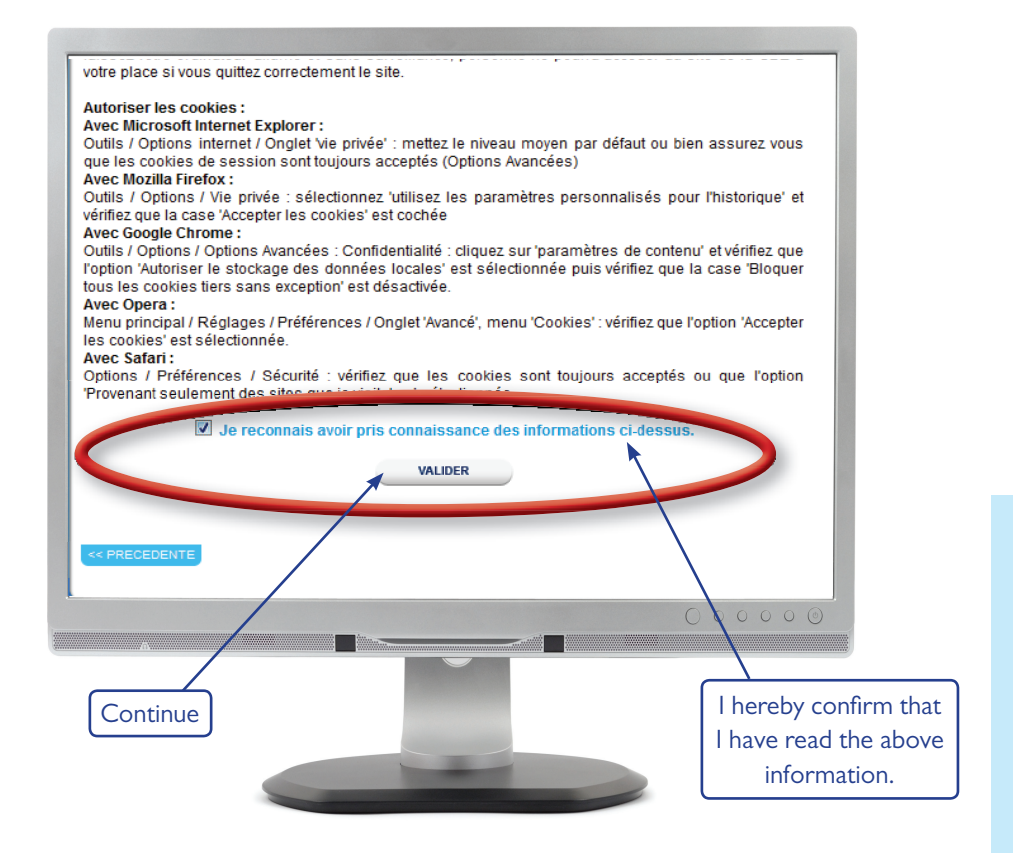

For security reasons, **you must change your user ID and password immediately** - follow the instructions below and click 'Confirm':

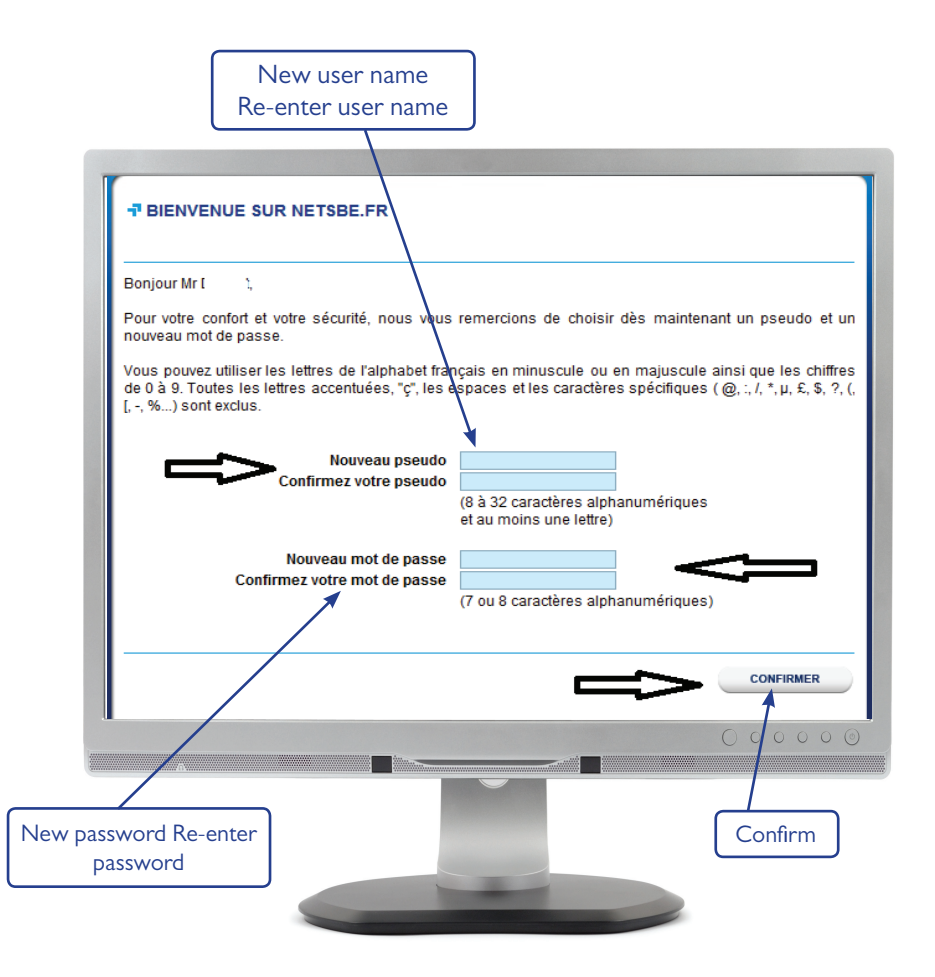

You are now registered to use netsbe.fr and are logged on to internet banking. To view your accounts please go to the next section 'Accessing your accounts'.

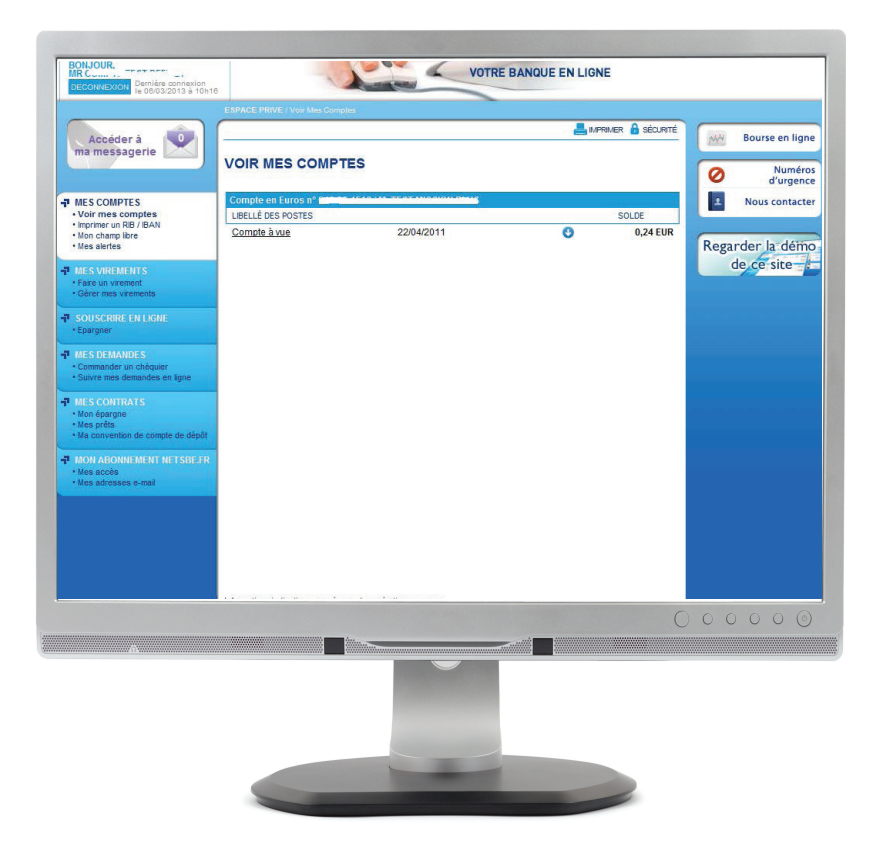

## **Accessing your accounts**

• Accessing your accounts is easy – it's here:

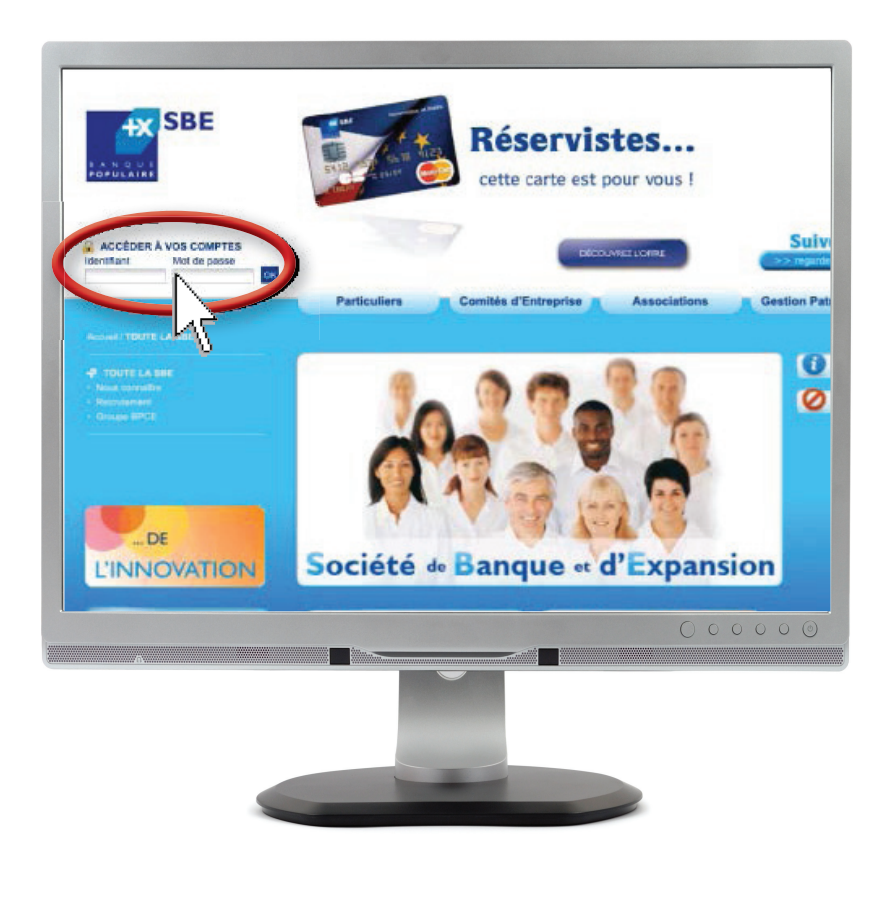

• Enter your user ID, then your password:

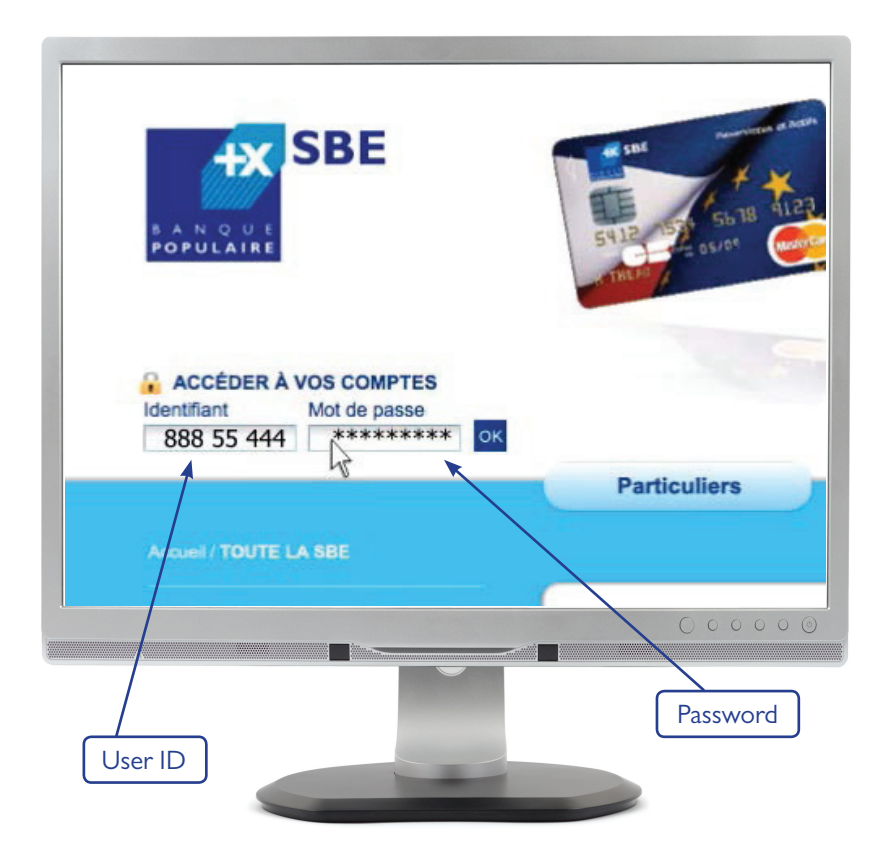

• To increase your protection, we recommend that you read our security guidelines (click on the 'Security' tab):

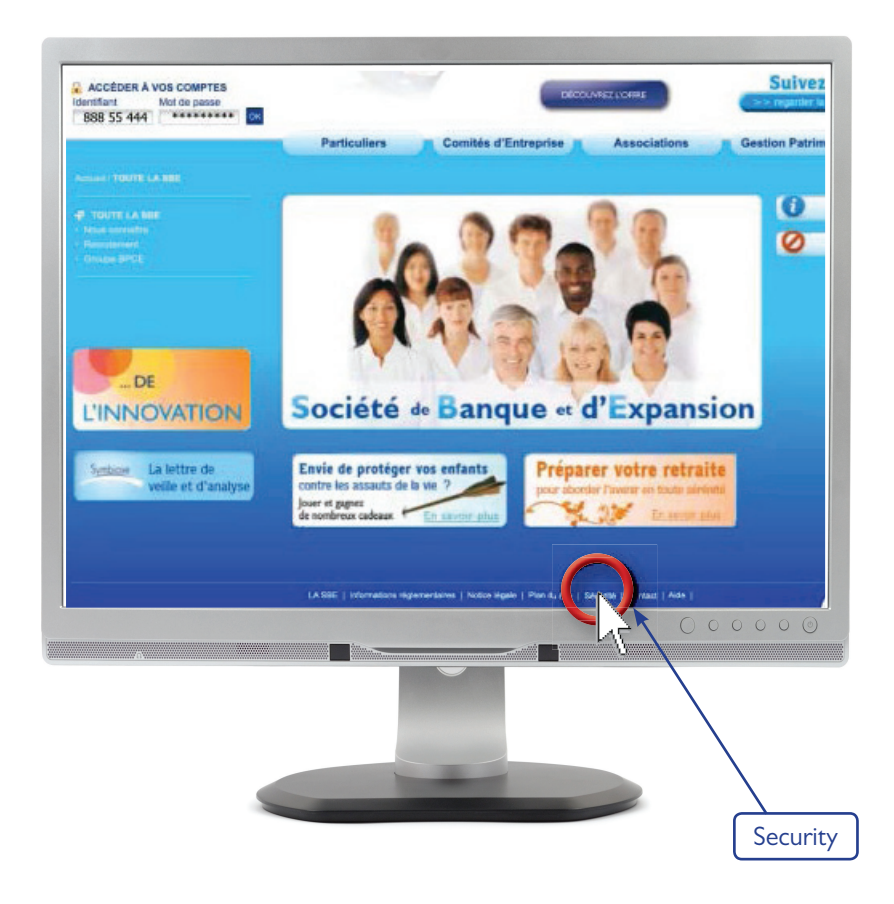

• Then click 'OK':

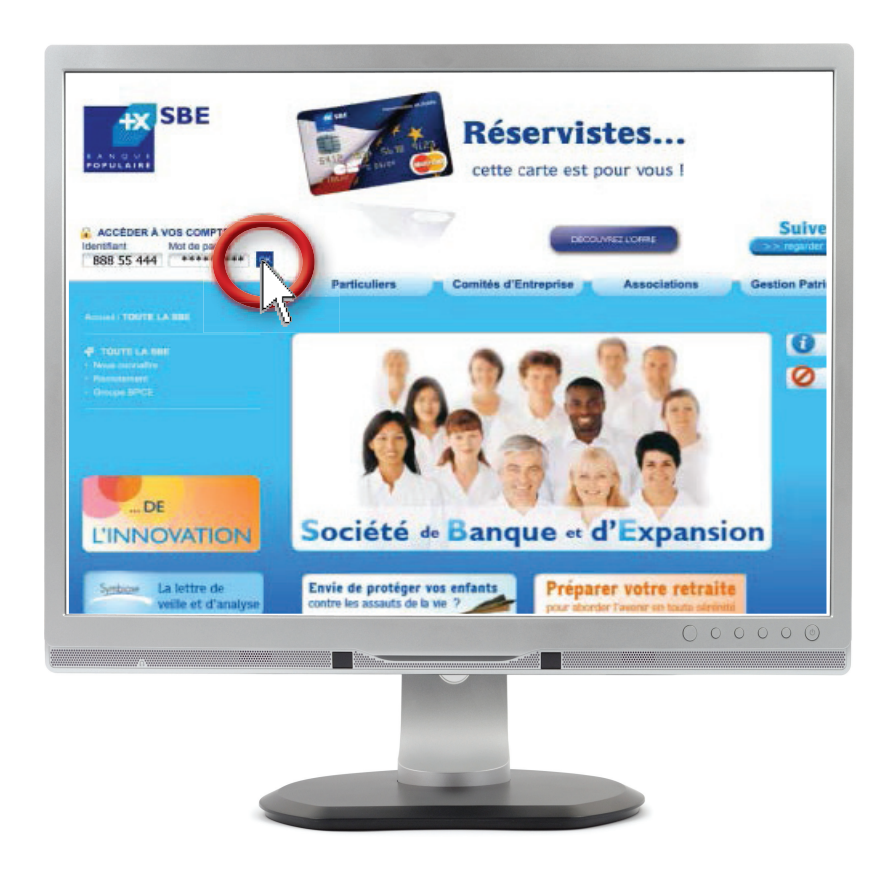

#### **INTERNET BANKING DEMO AND USER GUIDE FOR YOUR ACCOUNTS AT NETSBE.FR**

- This is your 'Private' accounts section.
- To view your accounts, click on the link 'All my accounts' and a list will be displayed:

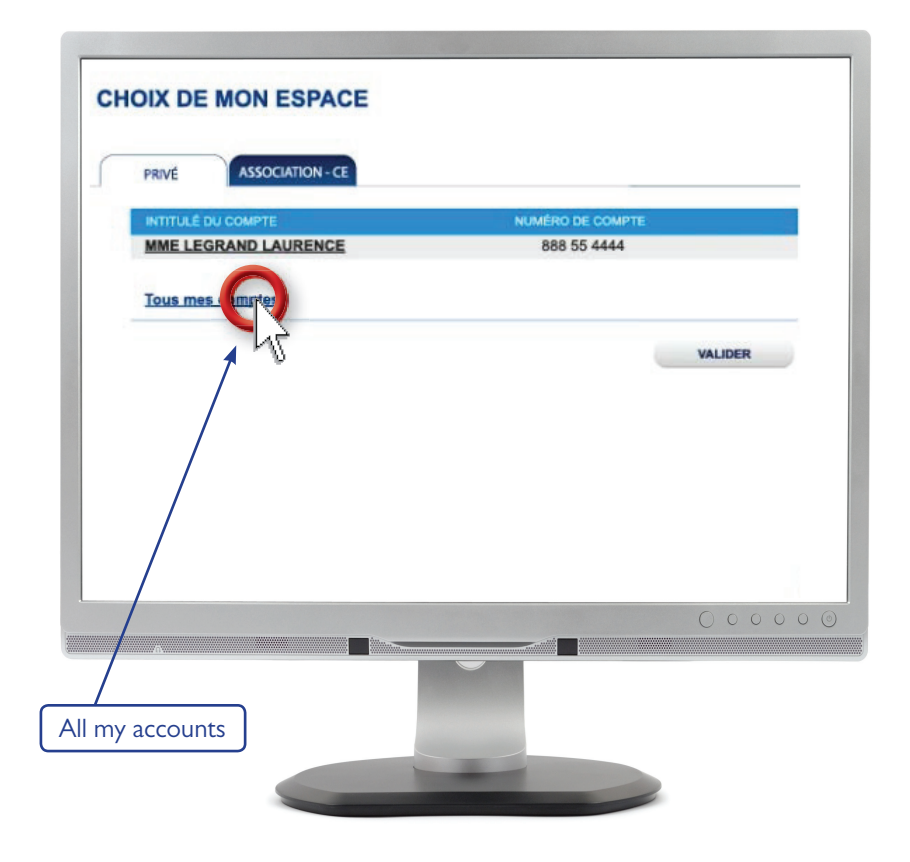

- A full list of your 'Private' accounts is displayed.
- To look at the transactions on your cheque account, for example, click 'Current account':

- *Pour obtenir le détail des opérations sur votre compte chèque par exemple, cliquez* 

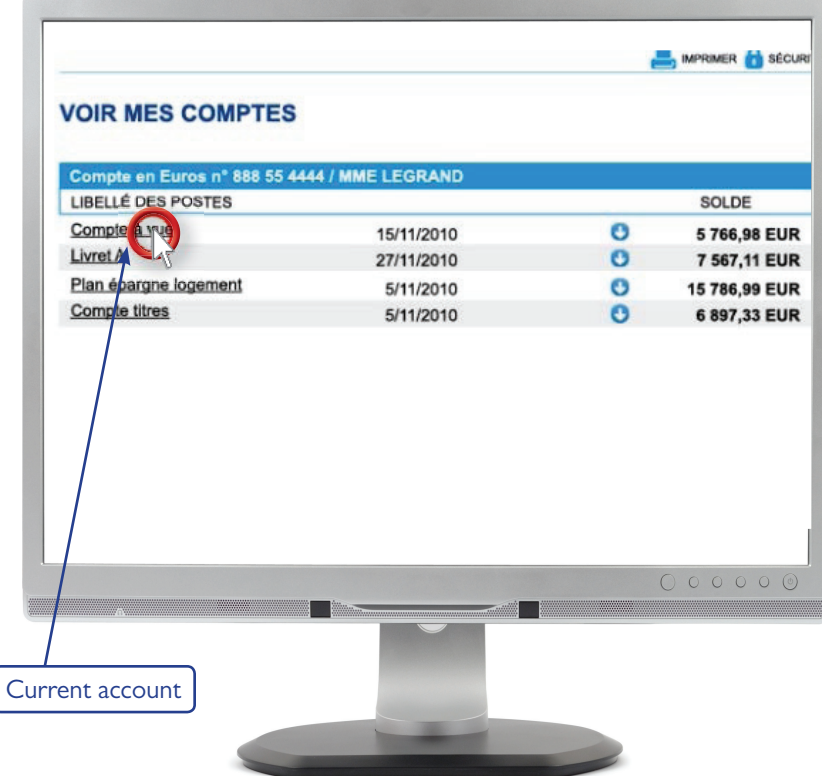

• To go back to your account list, click 'See my accounts' under 'My accounts' on the left-hand menu:

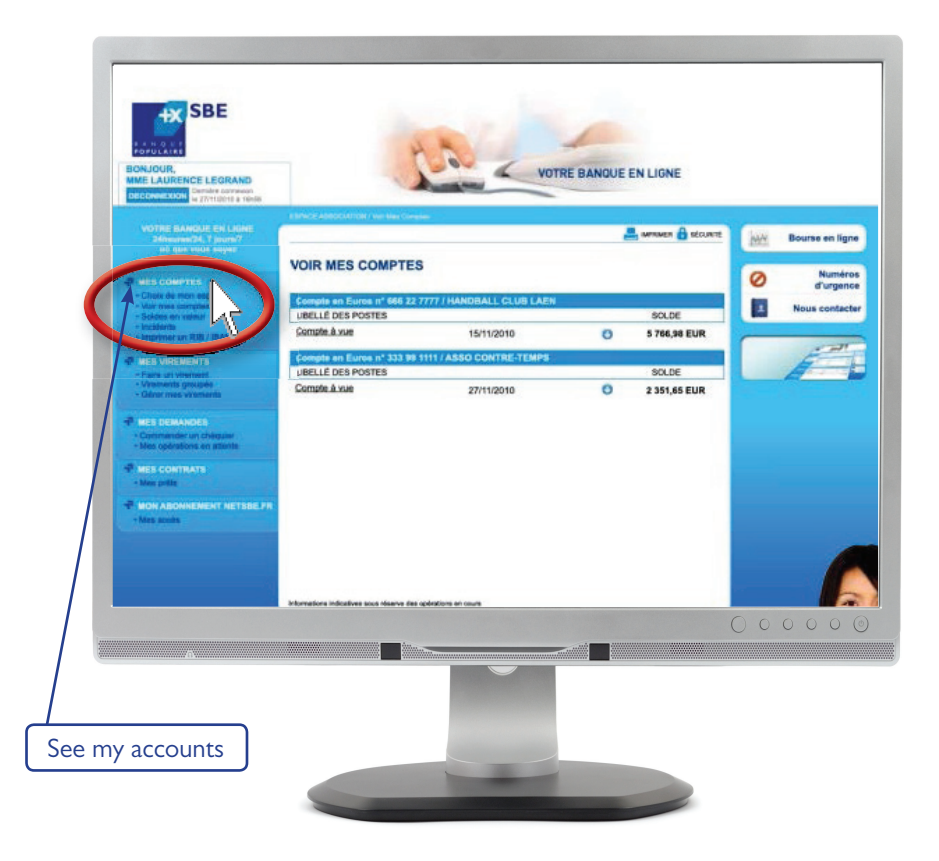

- When you have finished your session, remember to log out!
- Click 'Log out' at the top left of the screen:

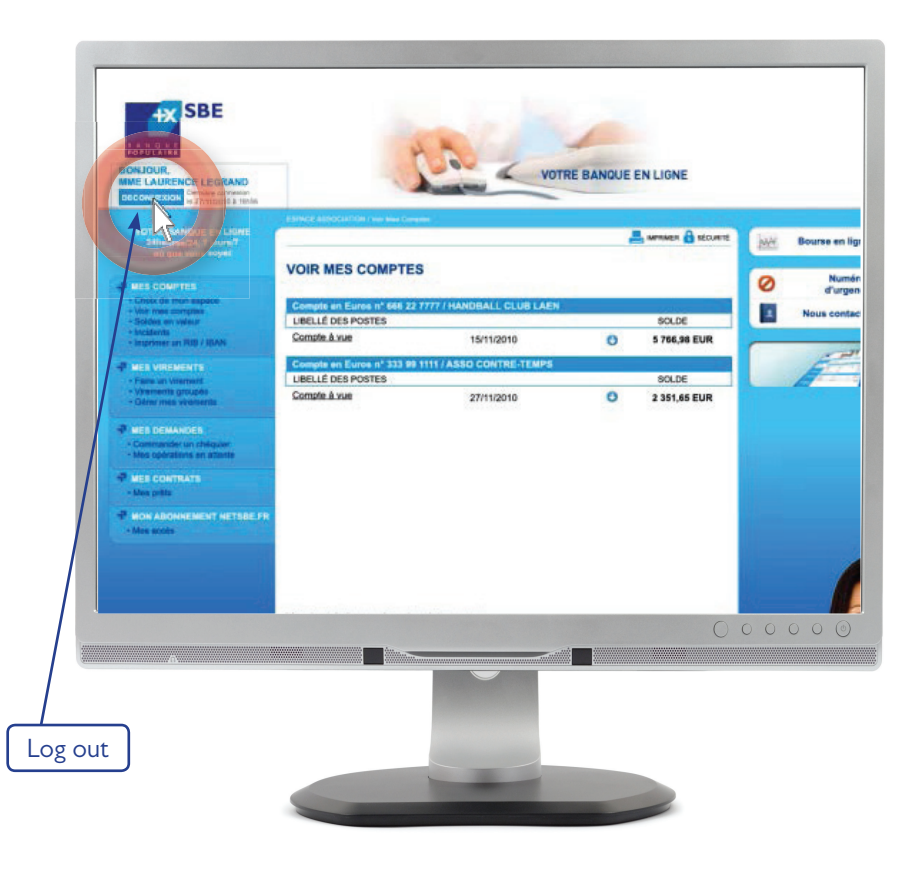

# **Making a payment**

- of the beneficiary BIC and IBAN by your branch, one-off credit transfers • You can make regular credit transfers within the SEPA (member states of the European Union, DOM/COM, Norway, Switzerland, Liechtenstein, Iceland and the Principality of Monaco) subject to prior communication within the SEPA, with the possibility of setting the payment date.
- *Vous souhaitez effectuer un virement en ligne ? C'est facile, rapide, et parfaitement*  • On the left-hand menu, click 'My payments' then 'Make a payment':

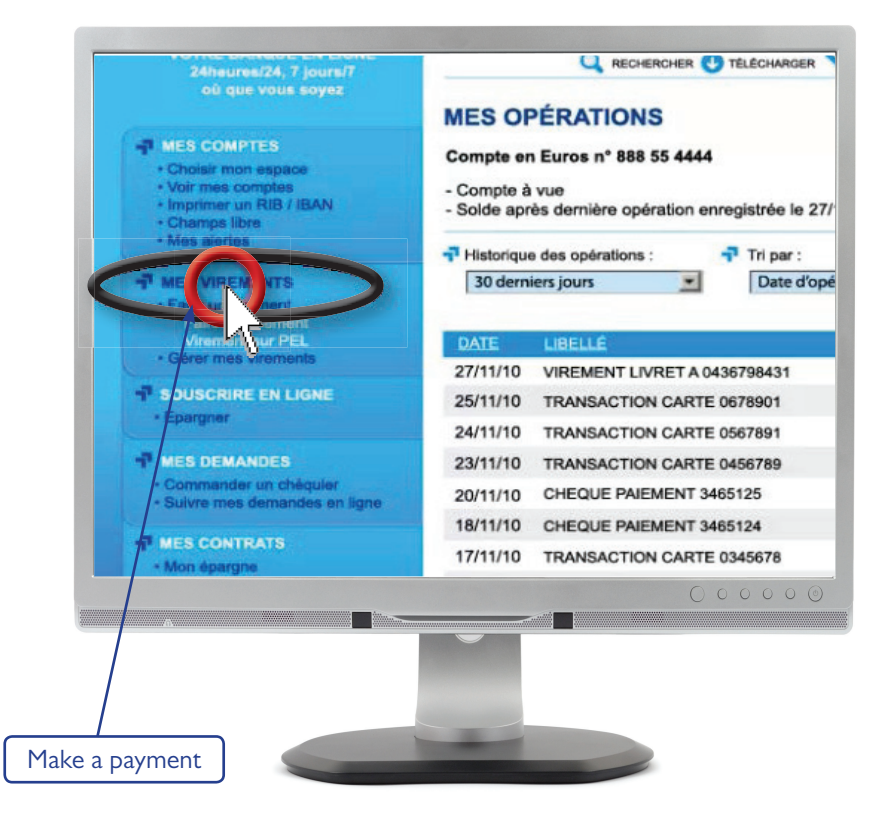

• Suppose you want to transfer money from your cheque account to one of your savings accounts, your Livret A, for example.

• Select the account to be debited and account to be credited. Fill in the payment details. Then continue:

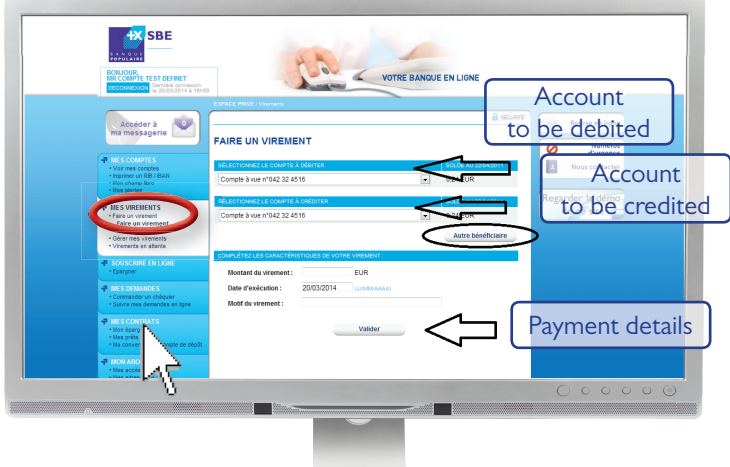

• You want to make a payment to another payee in France or in another country in the SEPA zone.

Click on the "other payee" button and then enter the IBAN for the account you want to credit, together with the last name/first name of the payee.

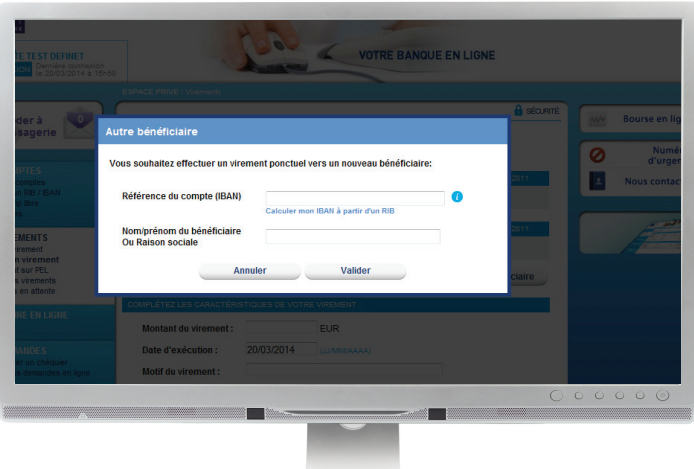

- Now check the details carefully.
- You still have the option to cancel, amend or confirm your transaction.

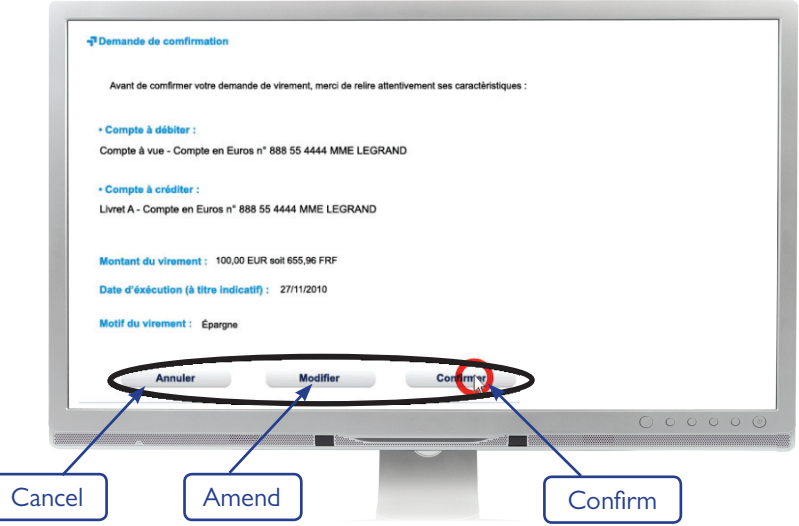

• A screen will appear saying that your request has been submitted:

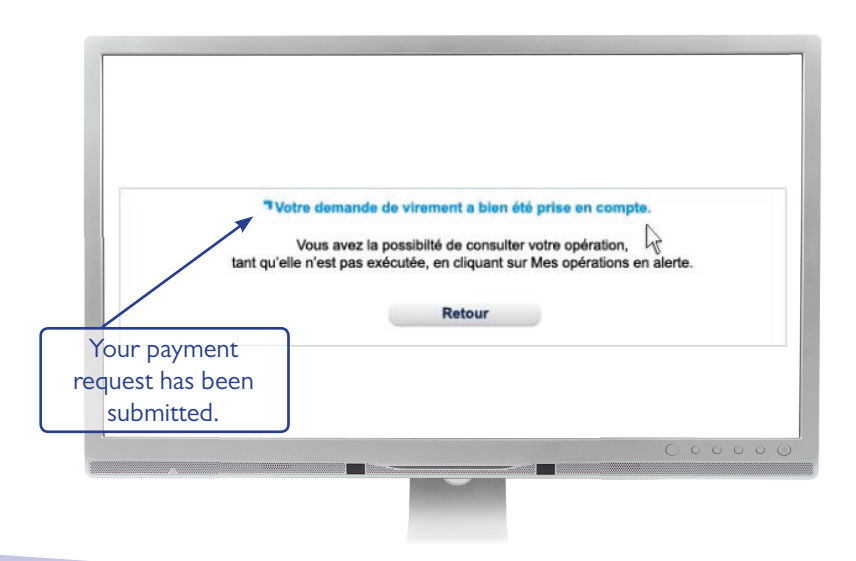

• You can also manage your payments here. This includes your standing orders and payees:

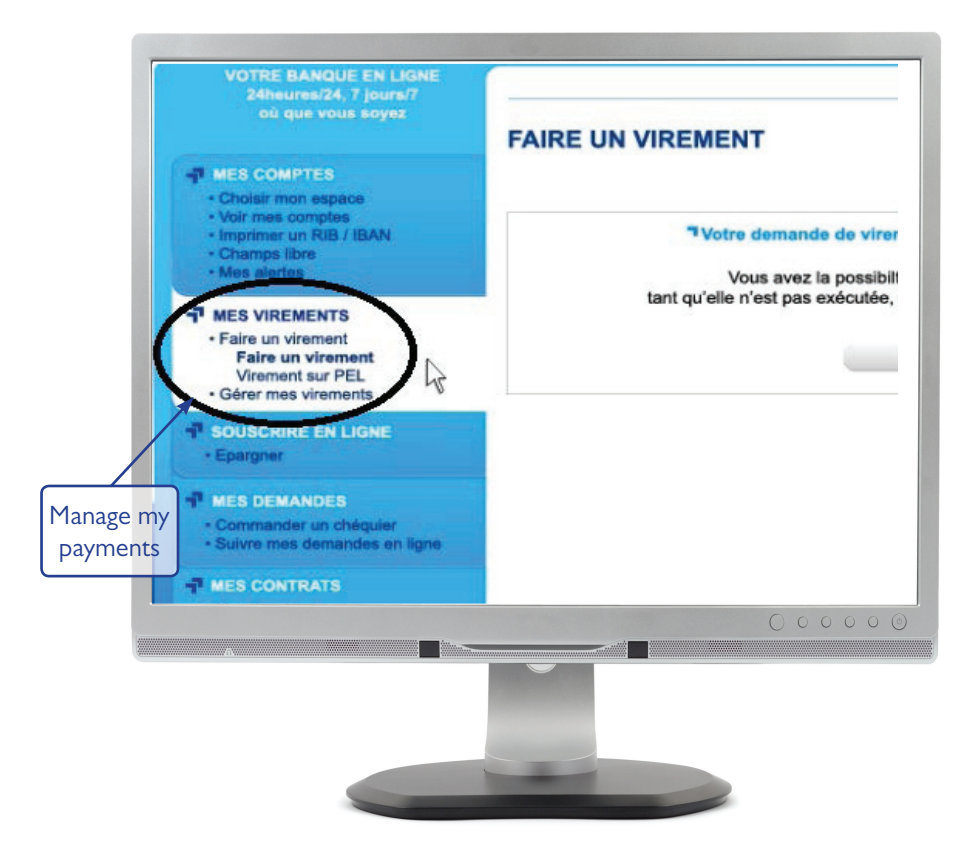

If you wish, you can now go back to 'My accounts'. *gauche de votre écran.* - *Si vous avez besoin d'informations complémentaires, votre conseiller SBE est à*

- If not, remember to log out! Click 'Log out' at the top left of the screen.
- If you require further assistance, your SBE adviser is there to help guide you through our internet banking site.

SBE – Société de Banque et d'Expansion – a limited company governed by Article L.511-1 and seq. of the French Monetary and Financial Code and all legislation relating to credit institutions, with a capital of  $631,000,000$  registered with RCS Paris under identification number 482 656 147 – APE 64 19Z – VAT No. FR 80 482 656 147 – Insurance broker, registered at ORIAS under identification no. 07 022 984. Head office 22, rue de Courcelles - 75008 PARIS; Tel: 01 56 69 89 00 (cost of local call); Fax: 01 45 63 26 57.

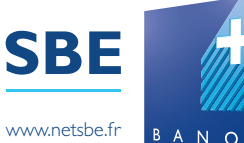

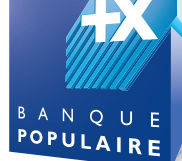